Locus Map - knowledge base - https://docs.locusmap.eu/

## **Measuring Distance**

There are three ways of measuring the distance between two points in Locus Map:

- **beeline measuring** measuring of straight distance between two points
- **road measuring** measuring distance along the road.
- **track measuring** measuring distance that was passed is described in detail in [track recording](https://docs.locusmap.eu/doku.php?id=manual:user_guide:tracks:recording) [>>](https://docs.locusmap.eu/doku.php?id=manual:user_guide:tracks:recording)

The first and second method is provided by the Add new route&Measure feature:

- Menu > More > Add new route & Measure
- the function can be added to the [Function panels](https://docs.locusmap.eu/doku.php?id=manual:user_guide:functions:panel) for quick launch

The feature displays additional controlling items to the main screen as is described in **[Route](https://docs.locusmap.eu/doku.php?id=manual:user_guide:tracks:planning#route_planning_screen) [planning >>](https://docs.locusmap.eu/doku.php?id=manual:user_guide:tracks:planning#route_planning_screen)**:

## **Measuring instructions**

- **make necessary settings** e.g. select routing service if you want to measure road distance using route calculation
	- Menu > Settings > Navigation
	- $\circ$  or route computing dialog  $>$  navigation settings
- **set starting point**
	- $\circ$  shift map screen center at the desired spot quite accurate method
	- $\circ$  select location by the *[location selector](https://docs.locusmap.eu/doku.php?id=manual:user_guide:functions:location)* depending on selected method the starting point location can be defined very precisely, e.g. by coordinates or postal address
	- $\circ$  quick add fastest method but not accurate, places points on the map by plain tapping your finger
- **add waypoints** use any of above mentioned methods to add waypoints a **measuring line** stretches between each waypoint showing the distance, the **total distance** is displayed in the upper left corner. Tapping the digit changes its units ( $m > ft > vd$ )
- **remove waypoints** use in case you want to start a different measuring you can go back by removing points and then repair the measuring by adding new ones. Or you can delete whole route by tap-and-hold.

**Route computing** - useful for exact road measuring. Turn it on, add waypoints and Locus Map will compute the route between them smoothly along the roads. **Always turn the computing function first before you want to compute route between two new waypoints, not vice versa!**

Last

update: 2015/03/20 14:18 manual:user\_guide:functions:measure https://docs.locusmap.eu/doku.php?id=manual:user\_guide:functions:measure&rev=1426861107

From:

<https://docs.locusmap.eu/>- **Locus Map - knowledge base**

Permanent link: **[https://docs.locusmap.eu/doku.php?id=manual:user\\_guide:functions:measure&rev=1426861107](https://docs.locusmap.eu/doku.php?id=manual:user_guide:functions:measure&rev=1426861107)**

Last update: **2015/03/20 14:18**

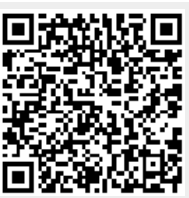